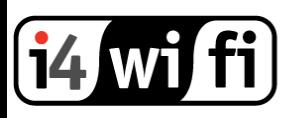

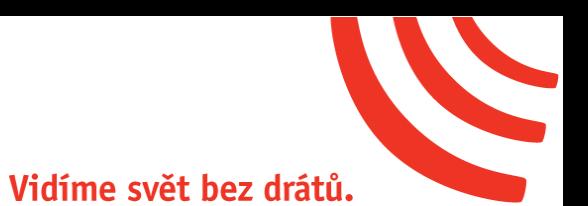

# Návod k obsluze

# **Ubiquiti airCube ISP**

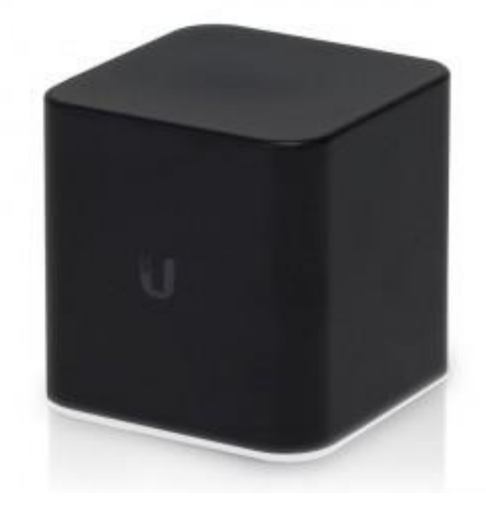

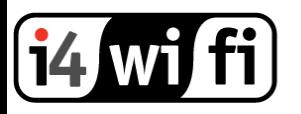

### **Popis produktu**

AirCube ISP je Wi-Fi router 2,4GHz, který vyniká výkonnou anténou a skvělým pokrytím každé domácnosti. Navíc integruje vzdálenou správu koncových zařízení a podporuje aplikaci UNMS™ Mobile pro rychlé nastavení.

#### **Instalace zařízení**

- 1. AirCube nabízí dva způsoby napájení. Pomocí PoE injektoru 24V/1A na portu **PoE IN** nebo Micro USB adaptérem 5V/2A do napájecího portu (Součástí balení nejsou napájecí zdroje).
- 2. Jakmile je zařízení napájeno, LED diody ve spodní liště se rozsvítí.
- 3. Port PoE Out WAN slouží k připojení airMAX klientské jednotky

#### **Konfigurace zařízení**

AirCube nabízí dvě možnosti konfigurace routeru. Rychlé nastavení pomocí aplikace UNMS™ Mobile pro mobilní zařízení (telefony, tablety) nebo vzdálená správa více Ubiquiti zařízení v UNMS softwaru.

#### **Konfigurace v aplikaci UNMS™ Mobile:**

- 1. Stáhněte si aplikaci UNMS na App Store (zařízení s iOS) nebo Google Play (Android).
- 2. Spusťte aplikaci UNMS (Android)
	- a. Klikněte na ikonu + pro přidání nového zařízení.
	- b. Vyberte **Discover** pro skenování okolních bezdrátových sítí
	- c. Vyberte ze seznamu airCube, aplikace UNMS aktivuje scanner QR kód na kameře telefonu.
	- d. Naskenujte QR kód na spodní straně airCube. Poté co je kód naskenován aplikace vrátí hlavní rozhraní. Nastavte zařízení pod záložkou Status -> Configuration.

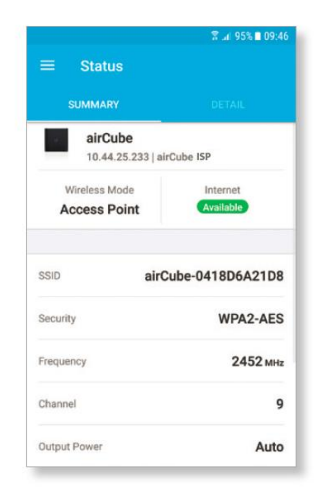

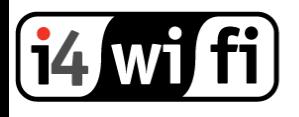

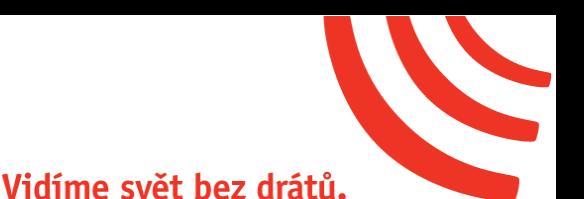

- 3. Spusťte aplikaci UNMS (iOS)
	- a. Klikněte na ikonu Installer pro přidání nového zařízení.
	- b. Vyberte ze seznamu **airCube**, aplikace UNMS aktivuje scanner QR kód na kameře telefonu.
	- c. Naskenujte QR kód na spodní straně airCube. Poté co je kód naskenován aplikace vrátí hlavní rozhraní.
	- d. Ukončete aplikaci UNMS a připojte Vaše zařízení na SSID, které vysílá Ubiquiti jednotka s názvem **airCube-<MAC adresa>**
	- e. Po zadání WPA hesla (heslo je na spodní straně routeru), se vraťte do aplikace UNMS
	- f. Nastavte zařízení pod záložkou Configuration.

Pro detailní nastavení můžete využít originální anglický manuál, technickou podporu výrobce na stránkách [http://www.ubnt.com](http://www.ubnt.com/) nebo technickou podporu i4wifi a.s. na [tech@i4wifi.cz.](mailto:tech@i4wifi.cz)

### **Informace k likvidaci výrobku**

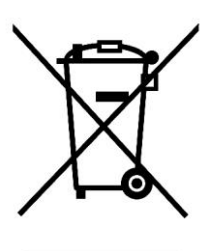

Za účelem správné likvidace elektrických a elektronických zařízení pro firemní a podnikové použití se obraťte na výrobce nebo dovozce tohoto výrobku. Ten vám poskytne informace o způsobech likvidace výrobku a v závislosti na datu uvedení elektrozařízení na trh vám sdělí, kdo má povinnost financovat likvidaci tohoto elektrozařízení. Správnou likvidací tohoto produktu pomůžete zachovat cenné přírodní zdroje a napomáháte prevenci potenciálních negativních dopadů na životní prostředí a lidské zdraví.

## **Prohlášení o shodě**

Společnost i4wifi a.s., tímto prohlašuje, že zařízení je ve shodě se základními požadavky a s dalšími příslušnými ustanoveními nařízení vlády č. 117/2016 a 118/2016 Sb. a směrnice 2014/53/EU. Toto prohlášení je vydáno na základě dokumentů předložených výrobcem.

←

Kopii originálního Prohlášení o Shodě je možné stáhnout na stránkách výrobce <http://www.ubnt.com/compliance>